# WEKA **Cassandra on WEKA in AKS**

August 2023

WHITE PAPER

# **Table of Contents**

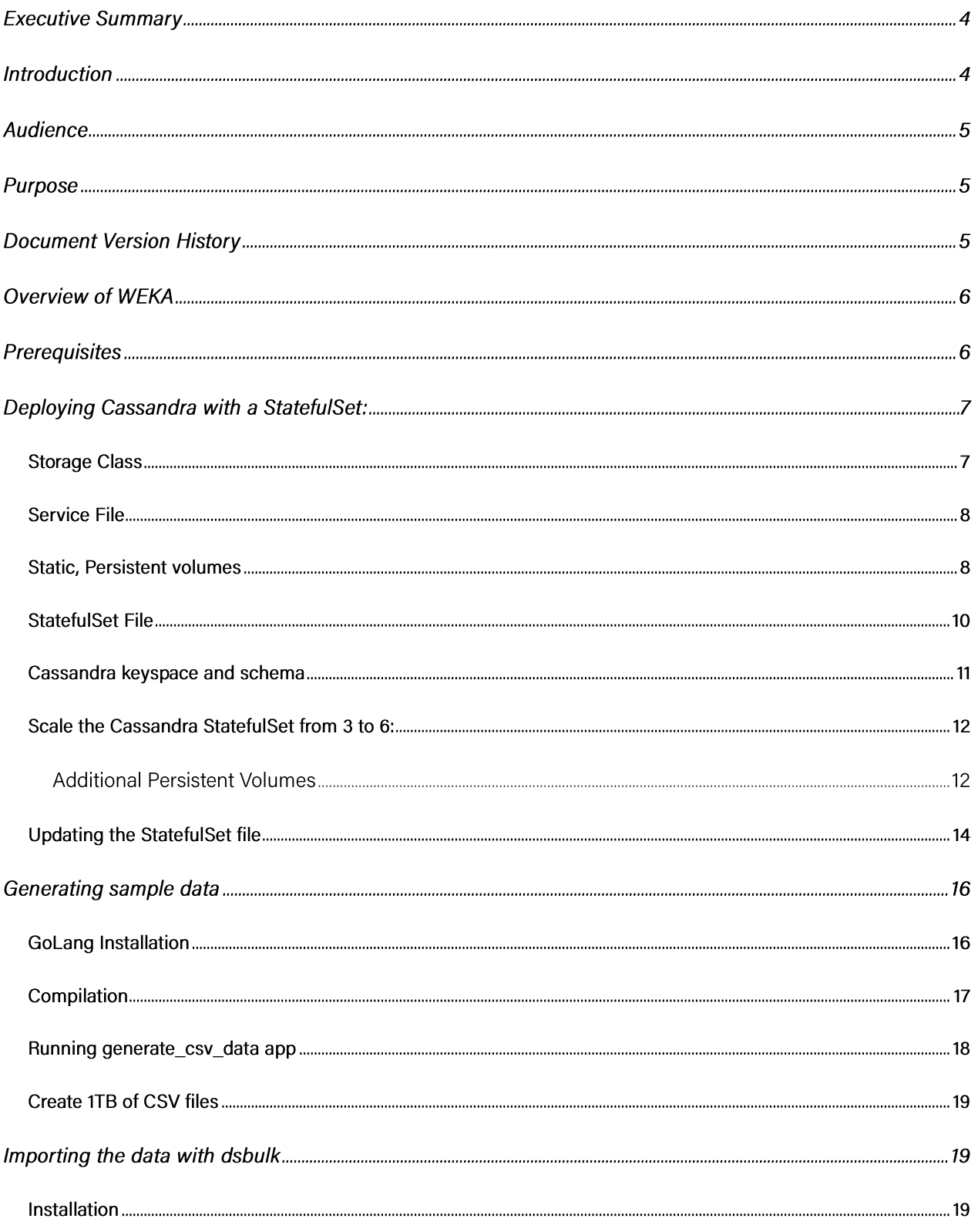

 $-$  2

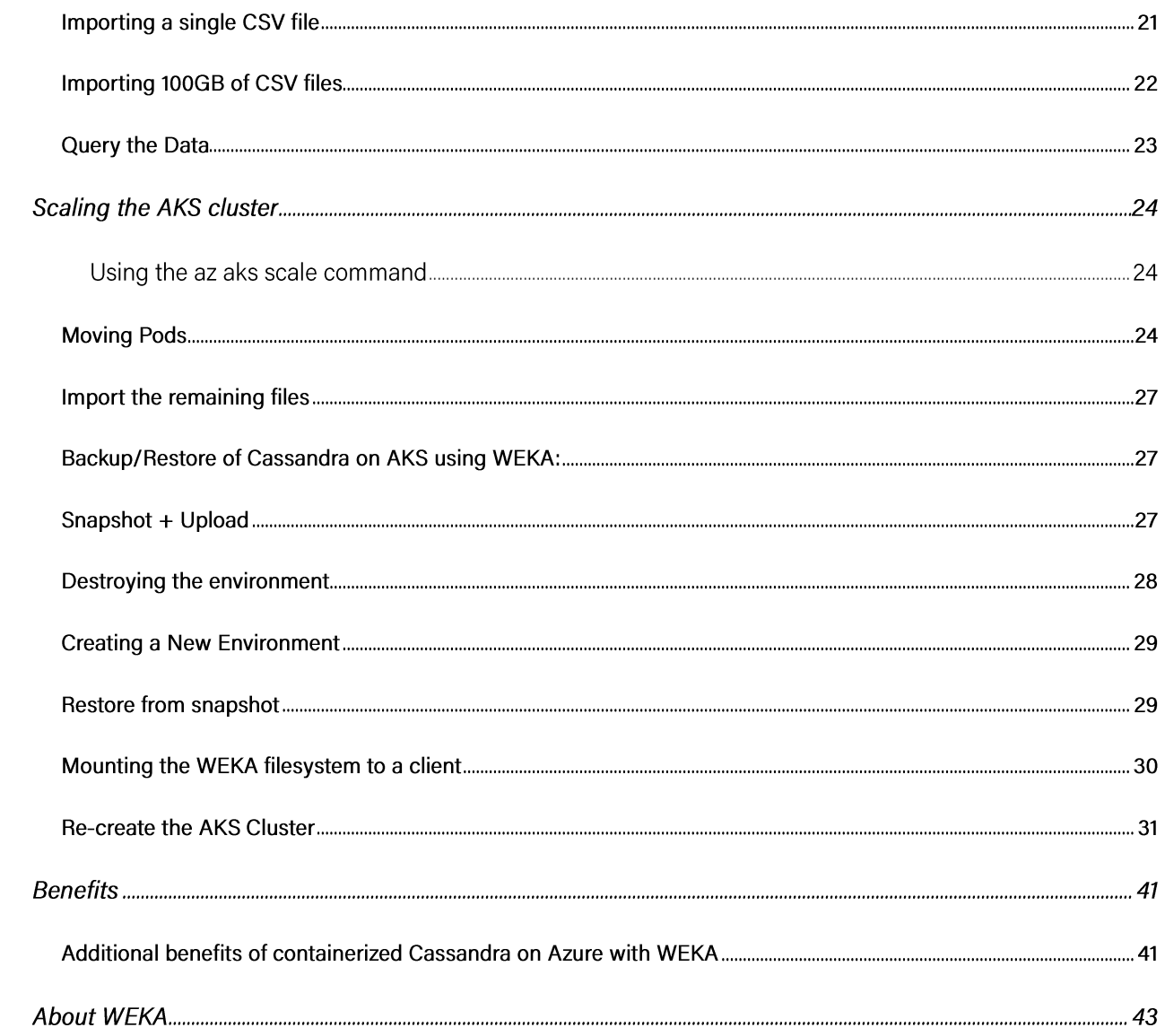

## <span id="page-3-0"></span>Executive Summary

Cloud computing has transformed the way applications are developed and deployed, enabling developers to focus on writing code and delivering value to users, rather than dealing with infrastructure complexities, and databases such as Apache Cassandra are often used when performance and scale become a requirement of the deployment.

Apache Cassandra is an open-source NoSQL distributed database management system designed to handle very large datasets across multiple servers. It was originally developed by Facebook and later open-sourced as part of the Apache Software Foundation. It is ideal for applications demanding fast data ingestion and retrieval and is widely used in areas like social media, finance, and IoT due to its efficient handling of time series data.

Cassandra's distributed architecture makes it well-suited for Kubernetes (K8s) cloud deployments. While there are several cloud providers offering variations of Kubernetes support, this paper will discuss the use of Azure Kubernetes Service (AKS) with Cassandra. AKS is a managed Kubernetes container orchestration service provided by Microsoft Azure. It simplifies the deployment, management, and scaling of containerized applications using Kubernetes in the Azure cloud environment. AKS abstracts much of the complexity of setting up and managing a Kubernetes cluster, allowing developers to focus more on deploying and running applications.

It is important to note both Cassandra and Kubernetes share concepts of distributing workloads across multiple nodes and handling failover and scaling, which can be leveraged effectively when deploying containerized Cassandra on a Kubernetes cluster. Running Cassandra in Kubernetes involves creating Kubernetes resources like Deployments, StatefulSets, and Services to manage the Cassandra nodes and ensure they can communicate with each other and with client applications. WEKA on Azure with AKS solves the Cassandra performance and operational challenges at scale while reducing price and complexity - eliminating the need to waste time and effort on constant Cassandra rebuilds while improving Cassandra cluster agility when containerizing it on AKS.

This paper will cover the steps required to configure AKS with Cassandra.

# <span id="page-3-1"></span>Introduction

This paper methodically goes over the process of setting up a Cassandra cluster that is utilizing WEKA for its storage, removing the need to provision and maintain block devices per instance. We then go through several examples of creating schema and a keyspace as well as populate them with example data. Finally, we go over a scale out example of the cluster as well as nodes failures and a complete cluster destruction and instant recovery from WEKA.

# <span id="page-4-0"></span>Audience

This paper is for those who plan to deploy The WEKA Data Platform with Cassandra and Azure Kubernetes Service (AKS) or are considering deploying Cassandra and AKS with WEKA as the data storage component.

We have organized this document to address critical items for enabling successful design, implementation, and transition to operation.

## <span id="page-4-1"></span>Purpose

This document covers the following subject areas:

- Overview of WEKA.
- Prerequisites
- Deploy a Cassandra Cluster via a k8s StatefulSet
- Push a WEKA filesystem snapshot of the database to Microsoft Blob storage
- Demonstrate disaster recovery
- Benefits

# <span id="page-4-2"></span>Document Version History

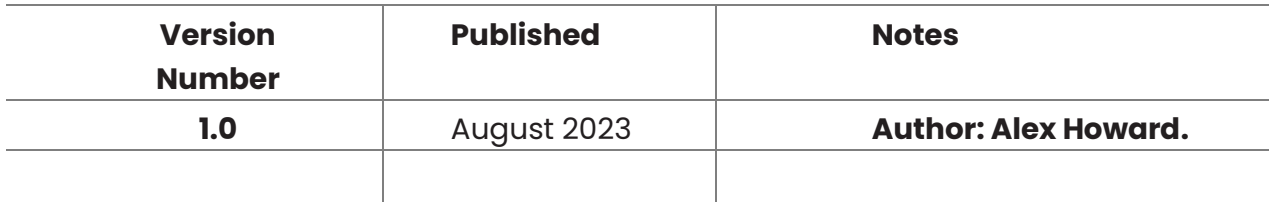

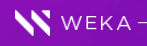

## <span id="page-5-0"></span>**Overview of WEKA**

WEKA is a high-performance data platform that contains the WEKA Filesystem. WEKA solves data challenges at scale while accelerating workloads and reducing costs; it can be deployed on physical servers in the data center as well as on multiple cloud environments such as Microsoft Azure cloud and other public clouds. Cassandra nodes can utilize the WEKA filesystem instead of their locally attached SSDs or remote block devices while retaining or accelerating their Cassandra performance with additional benefits that will be demonstrated in this white paper. In addition, the ability to containerize the Cassandra nodes while still providing the same performance as noncontainerized Cassandra nodes allows for an extra layer of dynamic management and simplicity without any performance compromise.

# <span id="page-5-1"></span>**Prerequisites**

- 1. Deploy WEKA in Azure https://docs.weka.io/install/weka-installation-on-azure
- 2. Deploy an Azure AKS cluster https://www.weka.io/resources/technical-brief/weka-withazure-aks/
- 3. Configure the AKS cluster to access the WEKA filesystem via the WEKA CSI plugin https://docs.weka.io/appendix/weka-csiplugin

This document will go over the following process:

- 1. Deploy a Cassandra cluster via a k8s StatefulSet
- 2. Populate the database with some sample data
- 3. Push a WEKA filesystem snapshot of the database to Microsoft Blob storage
- 4. Destroy the WEKA and AKS environments
- 5. Re-create the WEKA and AKS clusters
- 6. Restore the Cassandra database from the snapshot on Microsoft Blob storage

#### **WEKA on Azure AKS** Azure AKS (Weka CSI Plugin) ملته أملته ملتد استد ملته احلته بلتها جلتها بلتها جلته مات حات ملته اجلته نام المام بلغا أجلعا 55 بلته أجلته and an يلته أملته للفراجات  $\mathbf{w}$  $\mathbf{w}$  $\overline{\mathbf{x}}$  $\mathbf{w}$  $\mathbf{v}$  $\overline{\mathbf{x}}$  $\overline{\mathbf{x}}$ 55 باتن جات 44  $\Rightarrow$   $\Rightarrow$  $\bullet$ **GLOBAL NAMESPACE**  $\ddot{\phantom{1}}$  $\mathbf{v}$ 10% Flash 550 550<br>550 550<br>550 550 350 550 SSO SSD 550 550 200 200 SSD 55D 550 550 **Microsoft Azure Cloud**  $\bullet$  $\bullet$  $\mathbf{N}$  $\left( \mathbf{w}\right)$  $\sim$ Advantages High performance Stateful  $10$ Stateful<br>Shared<br>Automatic Data Movement  $01$ Cost effective Simple to manage

WEKA

WEKA\* Proprietary and Confidential. @ 2022  $20<sup>°</sup>$ 

# <span id="page-6-0"></span>Deploying Cassandra with a StatefulSet:

**Blob Storage** 

#### <span id="page-6-1"></span>Storage Class

For running Cassandra, start by creating a storage class. Save the following contents to a file, sc\_wekafs\_dir.yaml:

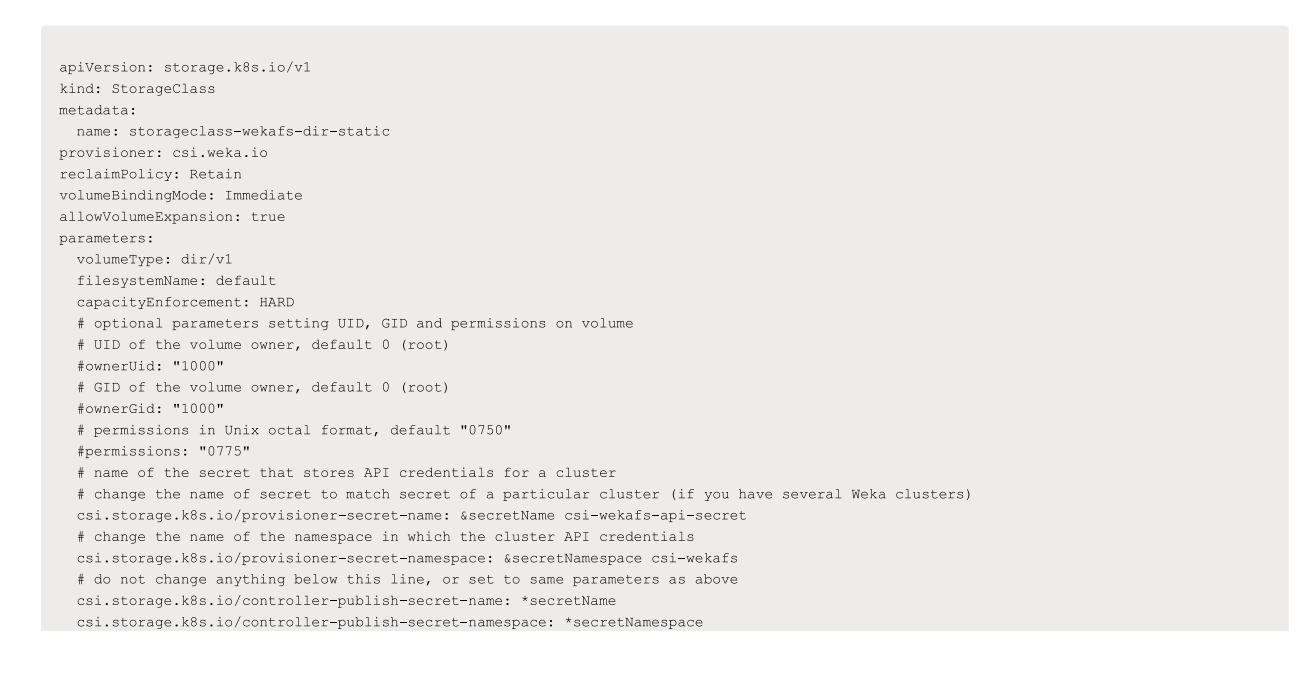

 $\overline{7}$ 

```
csi.storage.k8s.io/controller-expand-secret-name: *secretName
csi.storage.k8s.io/controller-expand-secret-namespace: *secretNamespace
csi.storage.k8s.io/node-stage-secret-name: *secretName
csi.storage.k8s.io/node-stage-secret-namespace: *secretNamespace
csi.storage.k8s.io/node-publish-secret-name: *secretName
csi.storage.k8s.io/node-publish-secret-namespace: *secretNamespace
```
Apply the storage class:

```
alex [ ~/cassandra ]$ kubectl apply -f sc_wekafs_dir.yaml
storageclass.storage.k8s.io/storageclass-wekafs-dir-api created
```
#### <span id="page-7-0"></span>**Service File**

Next, create and apply a service file for Cassandra:

```
alex [ ~/cassandra ]$ cat cassandra-service.yaml
#cassandra-service.yaml
apiVersion: v1
kind: Service
metadata:
 labels:
   app: cassandra
 name: cassandra
spec:
  clusterIP: None
  ports:- port: 9042
  \texttt{selector}\colonapp: cassandra
```
#### Apply the service file:

kubectl apply -f cassandra-service.vaml

### <span id="page-7-1"></span>**Static, Persistent volumes**

Next, create static, persistent volumes, one for each of the Cassandra nodes to be created. These persistent volumes correspond with a static directory that has been created on the WEKA filesystem in the root of the specified filesystem. These examples are using the "default" filesystem. Assuming "default" has been mounted to /weka on a client node, the directories may be created that will be the backing storage for the persistent, static volumes like so:

sudo mkdir /weka/cassandra-0 /weka/cassandra-1 /weka/cassandra-2

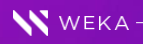

Now that the directories have been created, a persistent volume will be created that corresponds to each of those directories. Note that the only difference between these files is the metadata name and the volumeHandle path:

```
alex [ \sim/cassandra/new ]$ cat pvc-cassandra-0.yaml
apiVersion: vl
kind: PersistentVolume
metadata:
 name: pv-wekafs-dir-static-cassandra-0
spec:storageClassName: storageclass-wekafs-dir-static
 accessModels:- ReadWriteMany
 persistentVolumeReclaimPolicy: Retain
 volumeMode: Filesystem
 capacity:
   storage: 5Ti
 csi:
   driver: csi.weka.io
   # volumeHandle must be formatted as following:
   \# dir/v1/\mbox{\tt <FILE\_ SYSTEM\_NAME}\mbox{>}/\mbox{\tt <INNER\_PATH\_IN\_FILES}\mbox{\tt STEM}\mbox{>}# The path must exist, otherwise publish request will fail
   volumeHandle: dir/v1/default/cassandra-0
alex [ ~/cassandra/new ]$ kubectl apply -f pvc-cassandra-0.yaml
```
persistentvolume/pv-wekafs-dir-static-cassandra-0 created

```
alex [ ~/cassandra/new ]$ cat pvc-cassandra-1.yaml
apiVersion: v1
kind: PersistentVolume
metadata:
 name: pv-wekafs-dir-static-cassandra-1
spec:
 storageClassName: storageclass-wekafs-dir-static
 accessModels:- ReadWriteMany
 persistentVolumeReclaimPolicy: Retain
  volumeMode: Filesystem
 capacity:
   storage: 5Ti
 csi:
   driver: csi.weka.io
   # volumeHandle must be formatted as following:
   \# dir/v1/\mbox{STLE\_SISTEM\_NAME\mbox{$\gt;$}/\mbox{SINER\_PATH\_IN\_FILESISTEM\mbox{$\gt$}}# The path must exist, otherwise publish request will fail
    volumeHandle: dir/v1/default/cassandra-1
```
alex [ ~/cassandra/new ]\$ kubectl apply -f pvc-cassandra-1.yaml persistentvolume/pv-wekafs-dir-static-cassandra-1 created

```
alex [ ~/cassandra/new ]$ cat pvc-cassandra-2.yaml
apiVersion: v1
kind: PersistentVolume
metadata:
 name: pv-wekafs-dir-static-cassandra-2
spec:
 storageClassName: storageclass-wekafs-dir-static
 accessModes:
   - ReadWriteMany
 persistentVolumeReclaimPolicy: Retain
  volumeMode: Filesystem
 capacity:
```
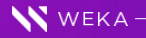

```
storage: 5Ti
  csi:
    driver: csi.weka.io
     # volumeHandle must be formatted as following:
     \# \hspace{1mm} \texttt{dir/v1}/\texttt{STILE}\_ \texttt{SYSTEM}\_ \texttt{NAME} \texttt{//}\texttt{INIER}\_ \texttt{PATH}\_ \texttt{IN}\_ \texttt{FILE} \texttt{SYSTEM} \texttt{>}# The path must exist, otherwise publish request will fail
     volumeHandle: dir/v1/default/cassandra-2
alex [ \sim/cassandra/new ]$ kubectl apply -f pvc-cassandra-2.yaml
\verb|persistentvolume/pv-wekafs-dir-static-cassandra-2 created|\\
```
#### <span id="page-9-0"></span>StatefulSet File

Finally, it is time to create a Cassandra StatefulSet:

```
alex [ \sim/cassandra/new ]$ cat cassandra-statefulset.weka.yaml
#cassandra-statefulset.yaml
apiVersion: apps/v1
kind: StatefulSet
metadata:name: cassandra
 labels:
   app: cassandra
spec:serviceName: cassandra
 replicas: 3
 selector:
   matchLabels:
    app: cassandra
  template:
   metadata:
     labels:
      app: cassandra
   spec:
     terminationGracePeriodSeconds: 1800
     containers:
       - name: cassandra
         image: classandra: 4.0.7env:
         - name: CASSANDRA SEEDS
          value: "cassandra-0.cassandra.default.svc.cluster.local"
         - name: POD_IP
           valueFrom:
             fieldRef:fieldPath: status.podIP
         lifecycle:
           preStop:
             exec:
              command:
              -/bin/sh
              \sim \pm \pm= nodetool drain
         readinessProbe:
           exec:command:
             -/bin/bash
             - -c- if [[ $(nodetool status | grep $POD_IP) == *"UN"* ]] ; then exit 0; else exit 1; fi
           initialDelaySeconds: 35
           timeoutSeconds: 5
         volumeMounts:
         - mountPath: "/var/lib/cassandra"
           name: pv-wekafs-dir-static
  volumeClaimTemplates:
  - metadata:
    name: pv-wekafs-dir-static
   apiVersion: v1
   kind: PersistentVolumeClaim
    spec:
```
WEKA-

```
accessModes: [ "ReadWriteMany" ]
storageClassName: storageclass-wekafs-dir-static
volumeMode: Filesystem
resources:
 requests:
    storage: 5Ti
```
Apply the StatefulSet file:

```
kubectl apply -f cassandra-statefulset.weka.yaml
```
At this point, a single Cassandra pod can be seen running. Note 0/1 is Ready, meaning the pod is not yet ready. Once it is ready (output of nodetool status shows the IP of the pod) it will move on to create the next pod:

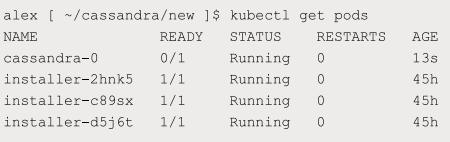

After giving the Cassandra processes a few minutes to start up, the status of the cluster may be viewed using 'nodetool status'. Notice the static persistent volumes have been claimed:

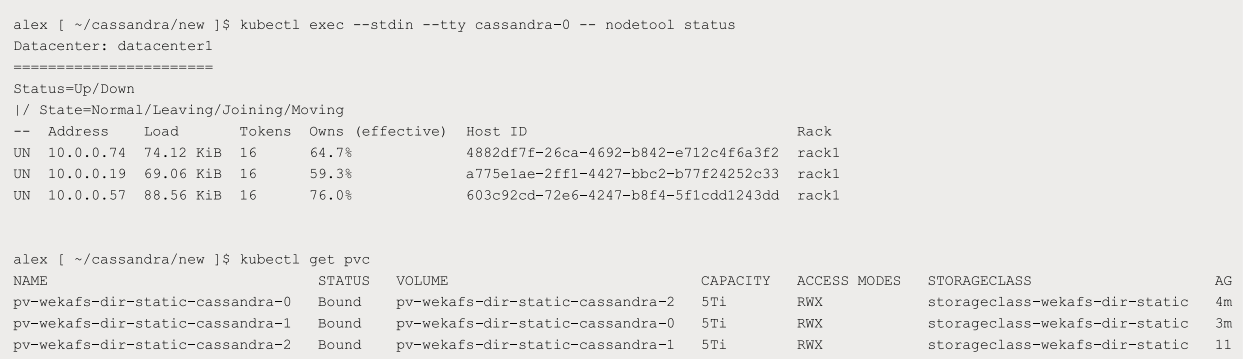

#### <span id="page-10-0"></span>**Cassandra keyspace and schema**

Now that there is a working Cassandra cluster, create a keyspace and table. For this scenario consider a blog application with millions of users whose admin might want to query the last X number of posts for any given user. A simple schema and keyspace for such a case might be created like this:

```
alex [ ~ ]$ kubectl exec --stdin --tty cassandra-0 -- /bin/bash
root@cassandra-0://#~~cdlshConnected to Test Cluster at 127.0.0.1:9042[cqlsh 6.0.0 | Cassandra 4.0.7 | CQL spec 3.4.5 | Native protocol v 5]
Use HELP for help.
cqlshcqlsh> CREATE KEYSPACE blog WITH REPLICATION = { 'class' : 'NetworkTopologyStrategy', 'datacenterl' : 3 };
cqlsh> CREATE TABLE blog.posts (
  ... user_id text,<br>... post_id timeuuid,
  ... content text,<br>... PRIMARY KEY (user_id, post_id) )
  ... WITH CLUSTERING ORDER BY (post id DESC) ;
cqlsh>
```
Now that there is a 'posts' table, it may be populated with data.

#### <span id="page-11-0"></span>Scale the Cassandra StatefulSet from 3 to 6:

Prior to populating the table with data, expand the Cassandra cluster to 6 nodes. Once complete, there will be 6 Cassandra nodes running on 3 k8s worker nodes.

#### <span id="page-11-1"></span>Additional Persistent Volumes

Create an additional 3 directories to be used by Cassandra:

azureuser@alexh-client-1:/weka\$ sudo mkdir cassandra-3 cassandra-4 cassandra-5

For each of these directories, create an additional persistent volume claim to match:

```
alex [ ~/cassandra/new ]$ cat pvc-cassandra-3.yaml
apiVersion: v1
kind: PersistentVolume
meta data:name: pv-wekafs-dir-static-cassandra-3
spec:
storageClassName: storageclass-wekafs-dir-static
 accessModes:
   - ReadWriteMany
 persistentVolumeReclaimPolicy: Retain
  volumeMode: Filesystem
 capacity:
   storage: 5Ti
 csi:
   driver: csi.weka.io
    # volumeHandle must be formatted as following:
   \# \mathrm{dir}/\mathrm{v1}/\mathrm{STLE\_ SYSTEM\_NAME}\mathrm{>}/\mathrm{cINNER\_PATH\_IN\_FILE SYSTEM}\mathrm{>}# The path must exist, otherwise publish request will fail
   volumeHandle: dir/v1/default/cassandra-3
alex [ \sim/cassandra/new ]$ kubectl apply -f pvc-cassandra-3.yaml
persistentvolume/pv-wekafs-dir-static-cassandra-3 created
```
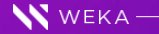

#### WHITE PAPER

```
alex [ ~/cassandra/new ]$ cat pvc-cassandra-4.yaml
apiVersion: vl
kind: PersistentVolume
\texttt{metadata:}name: pv-wekafs-dir-static-cassandra-4
spec:storageClassName: storageclass-wekafs-dir-static
  accessModes:
   - ReadWriteMany
  persistentVolumeReclaimPolicy: Retain
  volumeMode: Filesystem
  capacity:
   storage: 5Ti
  csi:
    driver: csi.weka.io
    # volumeHandle must be formatted as following:
    \# \hspace{0.1cm} \texttt{dir/v1/}\texttt{STLE}\_ \texttt{S} \texttt{S} \texttt{TEM}\_ \texttt{NAME}\texttt{>}\texttt{/}\texttt{INNER}\_ \texttt{PATH}\_ \texttt{IN}\_ \texttt{F} \texttt{I} \texttt{LES} \texttt{S} \texttt{TEM}\texttt{>}# The path must exist, otherwise publish request will fail
    volumeHandle: dir/v1/default/cassandra-4
alex [ \sim/cassandra/new ]$ kubectl apply -f pvc-cassandra-4.yaml
\verb|persistentvolume/pv-weakafs-dir-static-cassandra-4~created|\\
```

```
alex [ \sim/cassandra/new ]$ cat pvc-cassandra-5.yaml
apiVersion: v1
kind: PersistentVolume
metadata:
 name: pv-wekafs-dir-static-cassandra-5
spec:storageClassName: storageclass-wekafs-dir-static
  accessModels:- ReadWriteMany
  persistentVolumeReclaimPolicy: Retain
  volumeMode: Filesystem
  capacity:
    storage: 5Ti
  csi:
   driver: csi.weka.io
   # volumeHandle must be formatted as following:
   \# \texttt{dir/v1} / \texttt{STLE}\_\texttt{SYSTEM}\_\texttt{NAME} \texttt{://INNER}\_\texttt{PATH}\_\texttt{IN}\_\texttt{FILESYSTEM}# The path must exist, otherwise publish request will fail
    volumeHandle: dir/v1/default/cassandra-5
alex [ \sim/cassandra/new ]$ kubectl apply -f pvc-cassandra-5.yaml
persistentvolume/pv-wekafs-dir-static-cassandra-5 created
```
#### Now confirm there is an additional 3 volume claims available:

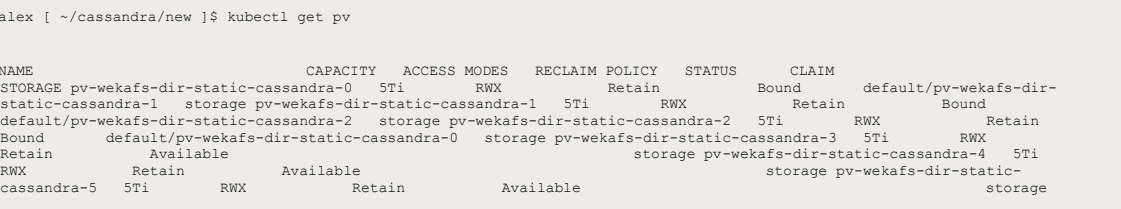

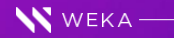

### <span id="page-13-0"></span>Updating the StatefulSet file

The updated file will change the replicas value in the Cassandra StatefulSet from 3 to 6 once it is reapplied:

```
alex [ ~/cassandra/new ]$ cat cassandra-statefulset.weka.yaml
\texttt{\#cassandra-statefulset.}yaml
apiVersion: apps/v1
kind: StatefulSet
meta data:name: cassandra
  labels:
   app: cassandra
spec:serviceName: cassandra
 replicas: 6
 selector:
   matchLabels:
     app: cassandra
 template:
   metadata:
     labels:
       app: cassandra
   spec:
      terminationGracePeriodSeconds: 1800
      containers:
       - name: cassandra
         image: cassandra: 4.0.7
         env:
         - name: CASSANDRA SEEDS
           value: "cassandra-0.cassandra.default.svc.cluster.local"
          = name: POD_I PvalueFrom:
             fieldRef:
               fieldPath: status.podIP
          lifecycle:
           preStop:
             exec:
               command:
               -/bin/sh
               - -c- nodetool drain
          readinessProbe:
            exec:
             command:
              -/bin/bash
             - -\alpha- if [[ $ (nodetool status | grep $POD_IP) == *"UN"* ]] ; then exit 0; else exit 1; fi
            initialDelaySeconds: 35
           timeoutSeconds: 5
          volumeMounts:
          - mountPath: "/var/lib/cassandra"
           name: pv-wekafs-dir-static
 volumeClaimTemplates:
  - metadata:
     name: pv-wekafs-dir-static
   apiVersion: v1
   kind: PersistentVolumeClaim
   _{\mbox{\texttt{spec}}}\vphantom{.}accessModes: [ "ReadWriteMany" ]
```
storageClassName: storageclass-wekafs-dir-static volumeMode: Filesystem  $resources:$  $requests:$ storage: 5Ti

alex [  $\sim$ /cassandra/new ]\$ kubectl apply -f cassandra-statefulset.weka.yaml statefulset.apps/cassandra configured

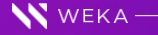

After a few minutes, there should now be a 6-node Cassandra cluster running across 3 k8s worker nodes:

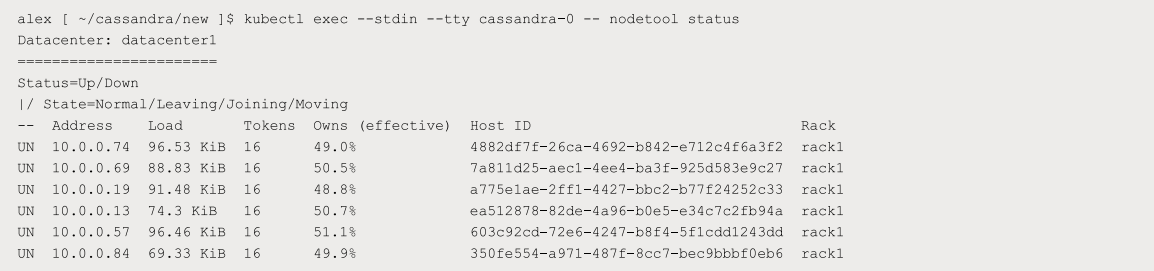

The pods are evenly distributed across the 3 nodes, with two pods per node:

alex [ ~/cassandra/new ]\$ kubectl get pods -o wide

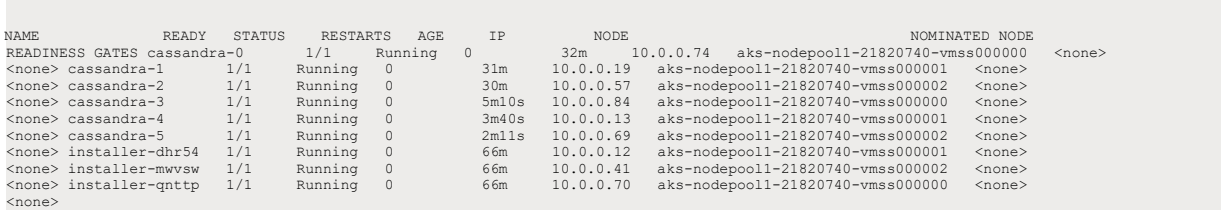

#### Additionally, you can see that all the persistent volumes have been claimed:

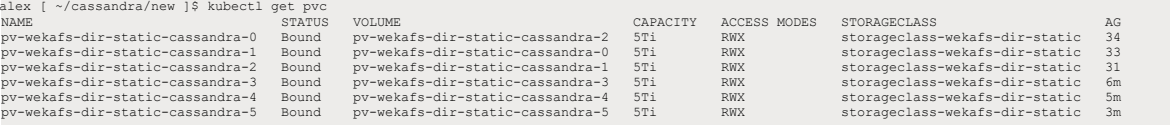

#### And the directories have been populated on the WEKA filesystem:

```
{\tt azureuser@alexh-client-1:-\$ 1s \texttt{ } / weaka/cassandra-*}/weka/cassandra-0:
commitlog data hints saved_caches
/weka/cassandra-1:
commitlog data hints saved_caches
/weka/cassandra-2:
commitlog data hints saved_caches
/weka/cassandra-3:
commitlog data hints saved_caches
/weka/cassandra-4:
commitlog data hints saved_caches
/weka/cassandra-5:
commitlog data hints saved_caches
```
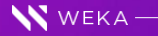

# <span id="page-15-0"></span>**Generating sample data**

For generating the sample data, a Standard\_D32s\_v3 client with a mount to the WEKA filesystem will be used:

```
azureuser@alexh-client-1:~$ df -h /weka
Filesystem Size Used Avail Use% Mounted on<br>default 51T 12M 51T 1% /weka
```
#### <span id="page-15-1"></span>GoLang Installation

To generate the data a GoLang application will be used. To install GoLang on this client, follow these simple steps.

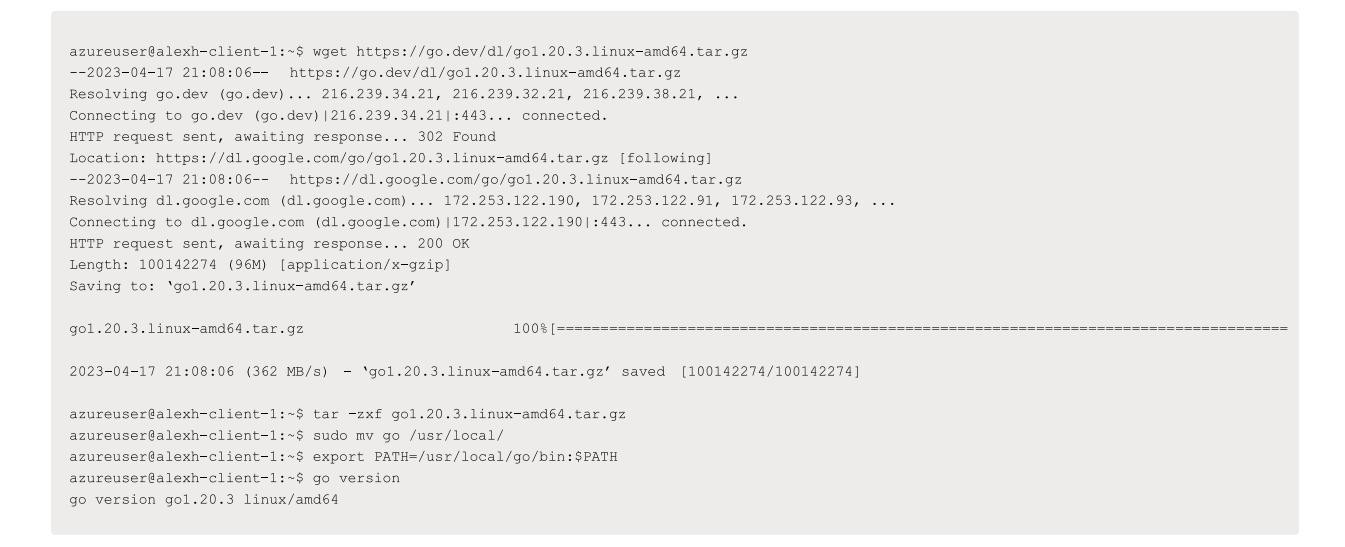

generate\_csv\_data app

Create a directory, ~/src/myapp/generate\_csv\_data:

azureuser@alexh-client-1:~\$ mkdir -p ~/src/myapp/generate\_csv\_data

Within the generate\_csv\_data directory, create a file 'main.go' with the following contents:

```
package main
import (
  "bufio"
  "fmt"
  "github.com/brianvoe/gofakeit/v6"
  "github.com/google/uuid"
  "log"
  ^{\prime\prime} os<sup>^{\prime\prime}</sup>
\bar{\Sigma}func check(err error) {
  if err := nillog.Fatal(err)
  \ddot{\phantom{1}}\mathbf{V}func main() {
  qofakeit.Name()
  \label{eq:ind} \begin{array}{rcl} \text{id}_{\textit{r}} & = & \text{uuid}.\text{NewUUID()} \end{array}file, err := os.Create(os.Args[1])\texttt{defer file.Close}()check (err)
  //4MB buffer
  writer := bufio.NewWriterSize(file, 4000000)
  \texttt{defer writer}.\texttt{Flush}()// CSV header
  \verb|line := fmt.Sprint("user_id, post_id, content \n'')|\mu err = writer. WriteString (line)
  check(err)// Create 1 million rows
  for i := 0; i < 1000000; i += 1 {
     id_t = uuid.NewUUID()line = fmt.Sprintf("%s,%s,%s\n", gofakeit.Username(), id, gofakeit.Paragraph(1, 20, 20, "."))
     \rightarrow err = writer. WriteString (line)
     check(err)\rightarrow\bar{1}
```
#### <span id="page-16-0"></span>Compilation

To compile the application, run the following:

```
{\tt azureuser@alexh-client-1:~\$~ export~GOPATH=}/home/azureuser/src/{\tt azureuser@alexh\text{-}client\text{-}1:}\text{-}\$~cd~\texttt{~}/src/myapp/{\tt azureuser@alexh\text{-}client\text{-}1:}\text{-}/src/\text{myapp\$ go mod init generate\_csv\_data}go: creating new go.mod: module generate_csv_data
go: to add module requirements and sums:
  go mod tidy
{\tt azureuser@alexh-client-1:~}/src/myapp\$ {\it~go~mod~tidy}go: finding module for package github.com/google/uuid
go: finding module for package github.com/brianvoe/gofakeit/v6
go: downloading github.com/google/uuid v1.3.0go: downloading github.com/brianvoe/gofakeit/v6 v6.21.0
go: downloading github.com/brianvoe/gofakeit v3.18.0+incompatible
go: found github.com/brianvoe/gofakeit/v6 in github.com/brianvoe/gofakeit/v6 v6.21.0
go: found github.com/google/uuid in github.com/google/uuid v1.3.0
azureuser@alexh-client-1:~/src/myapp$ cd generate_csv_data/
azureuser@alexh-client-1:~/src/myapp/generate_csv_data$ go build
azureuser@alexh-client-1:~/src/myapp/generate_csv_data$ ls -1
total 4768
-rwxrwxr-x 1 azureuser azureuser 4876687 Apr 17 21:21 generate_csv_data
-<i>rw</i>-<i>rw</i>-<i>r</i>- - 1</math> azureuser azureuser 738 Apr 17 21:12 main.gov
```
#### <span id="page-17-0"></span>Running generate\_csv\_data app

Create a new directory on the WEKA filesystem and generate a single CSV file with 1 million lines:

 ${\tt azureuser@alexh-client-1:~/src/myapp/generate\_csv\_data\$~sudo~m kdir~/weka/csv\_files}$ azureuser@alexh-client-1:~/src/myapp/generate\_csv\_data\$ sudo chown azureuser.azureuser /weka/csv\_files  ${\tt azureuser@alexh-client-1:~}/src/myapp/generate\_csv\_data\$   $cd$  /weka/csv\_files azureuser@alexh-client-1:/weka/csv\_files\$ time ~/src/myapp/generate\_csv\_data/generate\_csv\_data file1.csv  $real$  1m44.066s user 1m45.779s  $sys$   $0m2.122s$  ${\tt azureuser@alexh\text{-}client\text{-}1:}/\text{weka}/\text{csv\_files\$ ls -lh file1.csv}$ -rw-rw-r-- 1 azureuser azureuser 2.5G Apr 17 21:24 filel.csv

The following will provide an idea of what this data will look like from the first two lines of the CSV:

user\_id: Generated by the golang faker module post\_id: A V1 UUID which includes the time (Cassandra timeuuid) content: The<br>content of the supposed blog post (A single paragraph with 20 sentences, each sentence with 20 word

```
{\tt azureuser@alexh-client-1://weka/csv_files\$ head -n2 file1.csv}user id, post id, content
Brown8395,fd7289e5-dd65-11ed-85e7-000d3a99c2f6,Caravan those upstairs up earlier here whichever now ring what host school notice where few
```
#### Now observe how long it will take if 24 jobs are run concurrently:

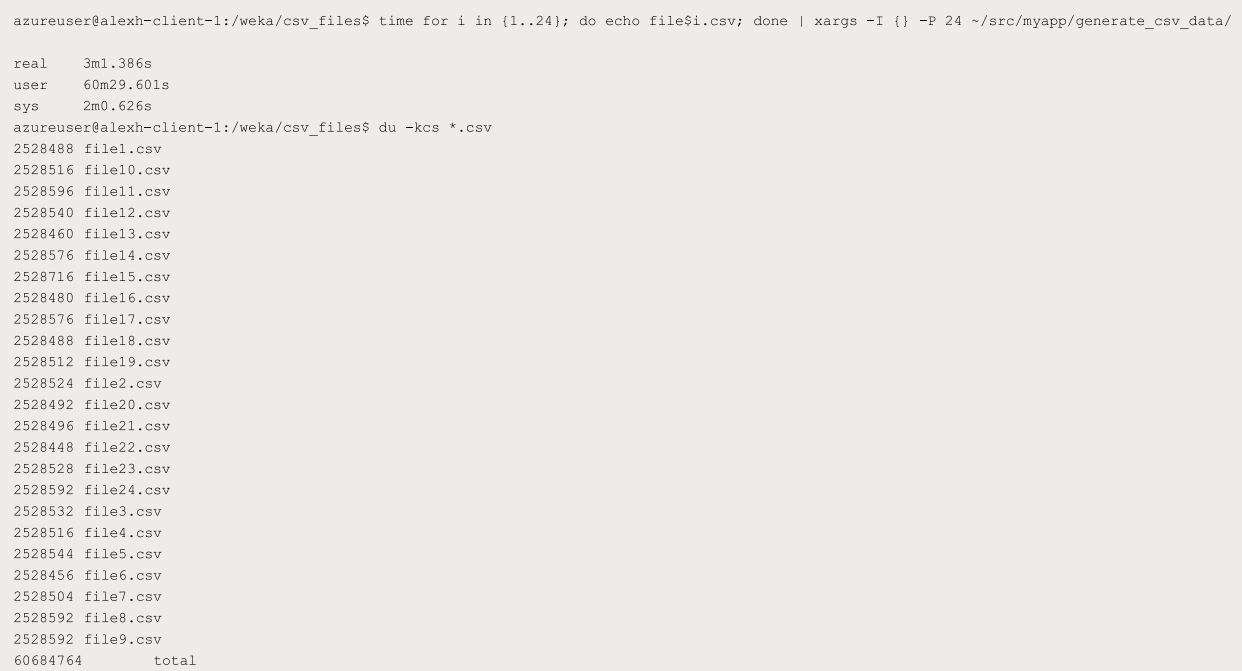

Notice some write traffic may be seen on WEKA while the generate\_csv\_data application is running:

![](_page_18_Picture_61.jpeg)

#### <span id="page-18-0"></span>Create 1TB of CSV files

So, about 1TB worth of CSV files were generated in 45 minutes:

```
azureuser@alexh-client-1:/weka/csv_files$ time for i in (1..400); do echo file$i.csv; done | xargs -I {} -P 24 ~/src/myapp/generate_csv_data
real 45m25.522s<br>user 1059m25.694s<br>sys 31m51.212s
azureuser@alexh-client-1:/weka/csv_files$ du -kcs *.csv | tail -1
1011415716
                 total
```
The writes can be seen on the WEKA cluster during this time:

![](_page_18_Figure_6.jpeg)

# <span id="page-18-1"></span>Importing the data with dsbulk

To import the data to Cassandra, the datastax's dsbulk tool will be used:

https://docs.datastax.com/en/dsbulk/docs/install/dsbulkInstall.html

#### <span id="page-18-2"></span>Installation

Install the tool on the client:

![](_page_18_Picture_12.jpeg)

azureuser@alexh-client-1:/weka/csv\_files\$ curl -OL https://downloads.datastax.com/dsbulk/dsbulk-1.10.tar.gz azureuser@alexh-client-1:/weka/csv\_files\$ tar-zxf dsbulk-1.10.tar.gz<br>azureuser@alexh-client-1:/weka/csv\_files\$ tar-zxf dsbulk-1.10.tar.gz<br>azureuser@alexh-client-1:/weka/csv\_files\$ 1s dsbulk-1.10.0/bin/dsbulk  $d {\tt sbulk-1.10.0/bin/dsbulk}$ 

![](_page_19_Picture_3.jpeg)

## <span id="page-20-0"></span>Importing a single CSV file

Now it can be tested how long it will take to load a single, 2.5GB CSV file into the database, but first an IP address will be needed:

![](_page_20_Picture_72.jpeg)

For this example, 10.0.0.74, will be used:

azureuser@alexh-client-1:/weka/csv\_files\$ dsbulk-1.10.0/bin/dsbulk load -cl LOCAL\_QUORUM -k blog -t posts -h 10.0.0.74 --connector.csv.url Operation directory: /weka/csv\_files/logs/LOAD\_20230417-232056-736146 total | failed | rows/s | p50ms | p99ms | p99ms | batches<br>1,000,000 | 0 | 37,373 | 2.83 | 13.30 | 146.80 | 1.00 Operation LOAD\_20230417-232056-736146 completed successfully in 26 seconds. Checkpoints for the current operation were written to checkpoint.csv. To resume the current operation, re-run it with the same settings, and add the following command line flag: --dsbulk.log.checkpoint.file=/weka/csv\_files/logs/LOAD\_20230417-232056-736146/checkpoint.csv

After importing a single file, the additional data can be seen in nodetool status:

![](_page_20_Picture_73.jpeg)

#### <span id="page-21-0"></span>Importing 100GB of CSV files

The following will load in approximately 100GB of CSV:

for i in file(12..52); do echo \$i.csv; done | xargs -I () -P 1 time dsbulk-1.10.0/bin/dsbulk load -cl LOCAL OUORUM -k blog -t posts -h 10.0  $\dots$  .  $\ldots$  .  $\ldots$ Operation directory: /weka/csv\_files/logs/LOAD\_20230418-001831-878381 total | failed | rows/s | p50ms | p99ms | p999ms | batches  $1,000,000$  |  $0$  | 29,024 | 3.81 | 16.58 | 392.17 | 1.00 Operation LOAD\_20230418-001831-878381 completed successfully in 34 seconds. Checkpoints for the current operation were written to checkpoint.csv. To resume the current operation, re-run it with the same settings, and add the following command line flag: --dsbulk.log.checkpoint.file=/weka/csv\_files/logs/LOAD\_20230418-001831-878381/checkpoint.csv 91.77user 33.01system 0:39.98elapsed 312%CPU (0avgtext+0avgdata 3872020maxresident)k 5057056inputs+600outputs (0major+870746minor)pagefaults Oswaps Operation directory: /weka/csv\_files/logs/LOAD\_20230418-001911-<br>874638 total | failed | rows/s | p50ms | p99ms | p999ms | batches 1,000,000 | 0 | 19,634 1.00 Operation LOAD\_20230418-001911-874638 completed successfully in 50 seconds. Checkpoints for the current operation were written to checkpoint.csv. To resume the current operation, re-run it with the same settings, and add the following command line flag: --dsbulk.log.checkpoint.file=/weka/csv\_files/logs/LOAD\_20230418-001911-874638/checkpoint.csv 92.94user 31.76system 0:56.38elapsed 221%CPU (0avgtext+0avgdata 3714568maxresident)k 5057072inputs+600outputs (0major+829899minor)pagefaults 0swaps Operation directory: /weka/csv\_files/logs/LOAD\_20230418-002008- 296246 total | failed | rows/s | p50ms | p99ms | p999ms | batches 1,000,000 | 0 | 20,815 | 5.66 | 21.23 | 633.34 | 1.00 Operation LOAD\_20230418-002008-296246 completed successfully in 47 seconds. Checkpoints for the current operation were written to checkpoint.csv. To resume the current operation, re-run it with the same settings, and add the following command line flag: --dsbulk.log.checkpoint.file=/weka/csv\_files/logs/LOAD\_20230418-002008-296246/checkpoint.csv 89.23user 32.26system 0:53.59elapsed 226%CPU (0avgtext+0avgdata 3561244maxresident)k 5057072inputs+600outputs (Omajor+781974minor)pagefaults Oswaps Operation directory: /weka/csv\_files/logs/LOAD\_20230418-002101-<br>855394 total | failed | rows/s | p50ms | p99ms | p999ms | batches 1,000,000 | 0 | 19,060 1.00 Operation LOAD\_20230418-002101-855394 completed successfully in 52 seconds. Checkpoints for the current operation were written to checkpoint.csv. To resume the current operation, re-run it with the same settings, and add the following command line flag: --dsbulk.log.checkpoint.file=/weka/csv\_files/logs/LOAD\_20230418-002101-855394/checkpoint.csv 90.16user 32.62system 0:57.99elapsed 211%CPU (0avgtext+0avgdata 3651744maxresident)k 5057184inputs+600outputs (0major+794525minor)pagefaults 0swaps

Again, nodetool status will reflect the data added so far:

![](_page_22_Picture_67.jpeg)

#### <span id="page-22-0"></span>Query the Data

With a simple Python script, the data can be viewed:

```
#!/usr/bin/python3
 from cassandra.cluster import Cluster, Session
 cluster = Cluster([10.0.0.19'], port=9042)\texttt{session = cluster.concurrent()}query = session.execute("SELECT * from blog.posts where user_id = 'Douglas4214' limit 5").all()
 for row in query:
     print(row[0], row[1], row[2][0:100])azureuser@alexh-client-1:~$ ./c_query.py 
Douglas4214 b5840af2-dd6a-11ed-b26c-000d3a99c2f6 He vivaciously you as on orange anxious over ours how ahead formerly do being 
monthly where
Douglas4214 ae87ba0f-dd6a-11ed-9811-000d3a99c2f6 In we her way from include sunshine yours crowded whatever i.e. then hail 
walk who next sta
Douglas4214 ac81a541-dd6a-11ed-9fde-000d3a99c2f6 Other throw therefore could both despite before formerly yesterday i.e. when 
alternatively
```
Douglas4214 99f9a976-dd6a-11ed-98a9-000d3a99c2f6 Place boy that fact it which somebody this though where acknowledge nobody itself indeed w

Douglas4214 9025d1fb-dd6a-11ed-b08f-000d3a99c2f6 His no significant their with her production one yours one cackle constantly example plate

![](_page_22_Picture_9.jpeg)

# <span id="page-23-0"></span>Scaling the AKS cluster

#### <span id="page-23-1"></span>Using the az aks scale command

As you may recall, currently the Cassandra cluster is running with 6-nodes or 6 pods on 3 k8s nodes. In this next example the AKS cluster will be expanded from 3 k8s nodes to 6 k8s nodes. This can easily be done from the Azure portal console:

![](_page_23_Picture_68.jpeg)

#### <span id="page-23-2"></span>Moving Pods

Now the pods cassandra-3, cassandra-4 and cassandra-5 may be moved to these new worker nodes, deleting them one by one, ensuring the re-created pod appears on one of the new nodes and is in a ready status before moving to the next one:

![](_page_23_Picture_69.jpeg)

#### WHITE PAPER

alex [ ~ ]\$ kubectl get pods -o wide NAME READY STATUS RESTARTS AGE IP NODE NOMINATED NODE READINESS GATES cassandra-0 1/1 Running 0 4h37m 10.0.0.74 aks-nodepool1-21820740-vmss000000 <none> <none> cassandra-1 1/1 Running 0 4h36m 10.0.0.19 aks-nodepool1-21820740-vmss000001 <none> <none> cassandra-2 1/1 Running 0 4h34m 10.0.0.57 aks-nodepool1-21820740-vmss000002 <none> <none> cassandra-3 1/1 Running 0 4m10s 10.0.0.184 aks-nodepool1-21820740-vmss000003 <none> <none> cassandra-4 1/1 Running 0 61s 10.0.0.109 aks-nodepool1-21820740-vmss000004 <none> <none> cassandra-5 1/1 Running 0 4h6m 10.0.0.69 aks-nodepool1-21820740-vmss000002 <none> <none> installer-7p67l 1/1 Running 0 11m 10.0.0.157 aks-nodepool1-21820740-vmss000003 <none> <none> installer-dhr54 1/1 Running 0 5h10m 10.0.0.12 aks-nodepool1-21820740-vmss000001 <none> <none> installer-lnrxg 1/1 Running 0 11m 10.0.0.99 aks-nodepool1-21820740-vmss000004 <none> <none> installer-mwvsw 1/1 Running 0 5h10m 10.0.0.41 aks-nodepool1-21820740-vmss000002 <none> <none> installer-qnttp 1/1 Running 0 5h10m 10.0.0.70 aks-nodepool1-21820740-vmss000000 <none> <none> installer-zlb79 1/1 Running 0 11m 10.0.0.128 aks-nodepool1-21820740-vmss000005 <none> <none> alex [ ~ ]\$ kubectl exec --stdin --tty cassandra-4 -- nodetool status Datacenter: datacenter1 ======================= Status=Up/Down |/ State=Normal/Leaving/Joining/Moving -- Address Load Tokens Owns (effective) Host ID Rack UN 10.0.0.74 40.11 GiB 16 49.0% 4882df7f-26ca-4692-b842-e712c4f6a3f2 rack1 UN 10.0.0.184 41.07 GiB 16 49.9% 350fe554-a971-487f-8cc7-bec9bbbf0eb6 rack1 UN 10.0.0.109 41.7 GiB 16 50.7% ea512878-82de-4a96-b0e5-e34c7c2fb94a rack1 UN 10.0.0.69 41.52 GiB 16 50.5% 7a811d25-aec1-4ee4-ba3f-925d583e9c27 rack1 UN 10.0.0.19 40.12 GiB 16 48.8% a775e1ae-2ff1-4427-bbc2-b77f24252c33 rack1 UN 10.0.0.57 41.91 GiB 16 51.1% 603c92cd-72e6-4247-b8f4-5f1cdd1243dd rack1

![](_page_25_Picture_36.jpeg)

Note: You can see each pod spins up quickly, between approximately 50-60 seconds until re-joined to the cluster.

You can see how easily it was to re-balance the Cassandra nodes across the additional AKS worker nodes without needing to bootstrap additional Cassandra hosts. Now that the scaling is complete, you will see some improvement in the import process (47,325 rows/s vs 37,373) :

azureuser@alexh-client-1:/weka/csv\_files\$ dsbulk-1.10.0/bin/dsbulk load -cl LOCAL\_QUORUM -k blog -t posts -h 10.0.0.74 --connector.csv.url Operation directory: /weka/csv\_files/logs/LOAD\_20230418-010748-328770 1,000,000 | 0 | 47,325 | 1.97 | 4.59 | 87.03 | 1.00<br>
1,000,000 | 0 | 47,325 | 1.97 | 4.59 | 87.03 | 1.00 Operation LOAD\_20230418-010748-328770 completed successfully in 20 seconds. Checkpoints for the current operation were written to checkpoint.csv. To resume the current operation, re-run it with the same settings, and add the following command line flag: --dsbulk.log.checkpoint.file=/weka/csv\_files/logs/LOAD\_20230418-010748-328770/checkpoint.csv

![](_page_25_Picture_5.jpeg)

## <span id="page-26-0"></span>Import the remaining files

The results of 'nodetool status' after having imported the entire 1TB worth of CSV files:

![](_page_26_Picture_75.jpeg)

#### <span id="page-26-1"></span>Backup/Restore of Cassandra on AKS using WEKA:

First step is to issue a nodetool flush on all of the Cassandra nodes via the Azure portal console:

alex [ ~/cassandra ]\$ for i in {0..5}; do kubectl exec --stdin --tty cassandra-\$i -- nodetool flush ; done

#### <span id="page-26-2"></span>Snapshot + Upload

Next, create a snapshot on WEKA:

![](_page_26_Picture_76.jpeg)

Upload this snapshot to the blob object store:

weka@example-weka-backend-0:~\$ weka fs snapshot upload default cassandra-snapl Snapshot upload has started as CWTaskId: 6. The object store locator is: d9997c22/d/s/7/spec/d30b-467f-98a7-eeeaeb2c4ele

You can use this locator to restore the filesystem using the "weka fs download" command. To see the upload progress use the "weka fs snapshot" command.

Check the status to ensure it has been uploaded successfully:

weka@example-weka-backend-0:~\$ weka fs snapshot SNAPSHOT ID FILESYSTEM NAME ACCESS POINT IS WRITABLE CREATION TIME LOCAL OBJECT STATUS LOCAL OBJECT PROG default cassandra-snapl @GMT-2023.04.19-13.21.55 False 2023-04-19T13:21:55 SYNCHRONIZED  $\,8\,$ 100%

The upload to the object store can be viewed in the WEKA statistics as well:

![](_page_27_Picture_39.jpeg)

# <span id="page-27-0"></span>**Destroying the environment**

To simulate a catastrophic failure both the AKS and WEKA environments will be destroyed:

1. Delete the AKS cluster:

```
alex [ ~/cassandra ]$ az aks delete -g weka-example-rg -n example-k8s-cluster
The behavior of this command has been altered by the following extension: aks-preview
```
Are you sure you want to perform this operation?  $(y/n)$ : y

2. Delete the WEKA cluster:

![](_page_27_Picture_40.jpeg)

After that, the original resource group contains just a few items:

![](_page_27_Picture_41.jpeg)

#### <span id="page-28-0"></span>Creating a New Environment

In this section, new WEKA and AKS environments will be created using the same Cassandra data that was captured in the snapshot.

Using Terraform, create a new WEKA cluster:

```
$ terraform apply -var-file vars.auto.tfvars -var='get_weka_io_token=<get_token>' -var='subscription_id=<subscription_id>'
\ldots\Box .
DOWNLOAD-SSH-KEYS-COMMAND = <<EOT
CLUSTER: weka
 az keyvault secret download --file private.pem --encoding utf-8 --vault-name example-weka-key-vault --name private-key --query "value"
 az keyvault secret download --file public.pub --encoding utf-8 --vault-name example-weka-key-vault --name public-key --query "value"
EOT
IPS = f"example-weka-backend-0: 104.45.142.3",
 "example-weka-backend-1: 104.45.139.164",
 "example-weka-backend-2: 104.45.139.181",
 "example-weka-backend-3: 104.45.139.228",
 "example-weka-backend-4: 104.45.139.219",
 "example-weka-backend-5: 104.45.142.132",
\texttt{SSH-KEY-PATH = "/tmp/example-weka-public-key.pub, /tmp/example-weka-private-key.pem"}get-cluster-status = \langle \langle EOT \ranglefunction_key=$ (az functionapp keys list --name example-weka-function-app --resource-group weka-example-rg --subscription <subscription_id>
\verb|curl https://example-weka-function-app.azure websites.net/api/status?code=\$function\_keyEO
```
After having created a new WEKA cluster, the new system is up and running with an empty, default filesystem:

```
weka@example-weka-backend-0:~$ weka fs
FILESYSTEM ID FILESYSTEM NAME USED SSD AVAILABLE SSD USED TOTAL AVAILABLE TOTAL THIN PROVISIONED THIN PROVISIONED MINIMUM SSD THIN P
           default 4.09 KB 11.51 TB 4.09 KB 57.58 TB
\overline{0}False
```
#### <span id="page-28-1"></span>Restore from snapshot

Now that the system is up and running the first step in the recovery process is to delete the "default" filesystem:

```
weka@example-weka-backend-0:~$ weka fs delete default
You are about to delete a filesystem. This action DELETES ALL DATA in the filesystem and cannot be undone.
Are you sure you want to continue (yes/no)? yes
```
![](_page_28_Picture_10.jpeg)

Next, create a new filesystem called default and attach the snapshot that was uploaded earlier:

![](_page_29_Picture_85.jpeg)

#### <span id="page-29-0"></span>Mounting the WEKA filesystemto a client

From the client, install the WEKA client:

 ${\tt azureuser@alexh-client-1:~\$~curl~http://10.0.0.9:14000/dist/v1/install~|~sudo~sh}$  $\begin{tabular}{lcccccc} $\$ Total & $\$ Received $\$ Xferd Average Speed & Time & Time & Time & Current \\ & Dload Upload & Total & Spent & Left & Speed \\ 100 & 1413 & 100 & 1413 & 0 & 0 & 689k & 0 & -----:--- & --:-:--- & --:-:--- & -689k \end{tabular}$ Downloading WekaIO CLI 4.1.0.71 % Total % Received % Xferd Average Speed Time Time Time Current Dload Upload Total Spent Left Speed 100 92.4M 100 92.4M 0 0 840M Installing... Installing agent of version 4.1.0.71 Waiting for agent service to be ready

Installation finished successfully WekaIO CLI 4.1.0.71 is now installed

After mounting the WEKA filesystem, the contents from the snapshot taken earlier can be seen:

![](_page_29_Picture_8.jpeg)

![](_page_29_Picture_10.jpeg)

Downloading [11/19] http://10.0.0.9:14000/dist/v1/image/weka-container-2.3.0-9c60adc0f77d96f577211d30cbf9ef3c.squashfs<br>Downloading [12/19] http://10.0.0.9:14000/dist/v1/image/container-ganesha-dev-weka-2-<br>2a9043bc5a3669e6d Downloading [13/19] http://10.0.0.9:14000/dist/v1/image/ofed-1b295470b56ec067af7340f2cca7e27a.squashfs Downloading [14/19] http://10.0.0.9:14000/dist/v1/image/weka-s3-152101ca875b1b3e68598a8436da01ba.squashfs Downloading [15/19] http://10.0.0.9:14000/dist/v1/image/weka-hostside-be7022b2fb8d07e029e3ae414452a3e5.squashfs Downloading [16/19] http://10.0.0.9:14000/dist/v1/image/dashboard-8dbfa0f8a99260cd06825181ea0eb6d6.squashfs Downloading [17/19] http://10.0.0.9:14000/dist/v1/image/ui-1.0.0-5bc747765d326e6e1c3488285822f459.squashfs Downloading [18/19] http://10.0.0.9:14000/dist/v1/image/weka-driver-igb-uio-4.0.0-b8dc002ff96443389fdef3f08462b238.squashfs Downloading [19/19] http://10.0.0.9:14000/dist/v1/image/container-smbw-weka-4.7.12.3-2f44067d8868530d8f7e86d035fbb7a8.squashfs Finished getting version 4.1.0.71 Creating Weka container 'client' in version 4.1.0.71 Applying resources Starting container 'client' Waiting for container 'client' to join cluster client: Allocated core 4 to slot 2 on "alexhclient-1":"client" (1/4) client: Allocated core 2 to slot 1 on "alexh-client-1":"client" (2/4) client: Allocated core 8 to<br>slot 4 on "alexh-client-1":"client" (3/4) client: Allocated core 6 to slot 3 on "alexh-client-1":"c 2812 required hugepages after 1 retries client: Allocated 5624MB hugepages memory from 1 NUMA nodes for "alexh-client-1":"client" client: Bandwidth of "alexh-client-1":"client" set to unlimited client: WekaFS driver attached by "NodeId<65534>" on "alexh-client-1":"client" Container "client" is ready (pid = 11974) Calling the mount command Mount completed successfully azureuser@alexh-client-1:~\$ ls /weka/ cassandra-0 cassandra-1 cassandra-2 cassandra-3 cassandra-4 cassandra-5 csv\_files

#### <span id="page-30-0"></span>Re-create the AKS Cluster

Now that the snapshot has been restored, the k8s may be re-created. This will require 6 worker nodes to correspond to the 6 Cassandra pods that will be running:

az aks create -g weka-example-rg -n example-k8s-cluster \

--kubernetes-version 1.24.9 --location eastus -p example-dns -k 1.24.9 \

--network-plugin azure --auto-upgrade-channel none --node-resource-group \

 $\verb+MC_weka-example-rg_weka_example_eastus --enable-node-public-ip \ \ \backslash$ 

--vnet-subnet-id /subscriptions/<subscription id>/resourceGroups/weka-example-rg/providers/Microsoft.Network/virtualNetworks/weka-example-v  $--$ service-cidr 10.10.0.0/16 --dns-service-ip 10.10.0.10 \

--docker-bridge-address 172.17.0.1/16 --node-vm-size Standard D16s v3 \

--node-count 6  $\sim 10$ 

![](_page_30_Picture_11.jpeg)

#### **WHITE PAPER**

![](_page_31_Picture_52.jpeg)

#### The AKS credentials will be needed and the old ones overwritten:

alex [ ~/cassandra ]\$ az aks get-credentials --resource-group weka-example-rg --name example-k8s-cluster The behavior of this command has been altered by the following extension: aks-preview A different object named example-k8s-cluster already exists in your kubeconfig file. Overwrite?  $(y/n)$ : y A different object named clusterUser weka-example-rg example-k8s-cluster already exists in your kubeconfig file. Overwrite?  $(y/n)$ : y Merged "example-k8s-cluster" as current context in /home/alex/.kube/config

#### Next, the WEKA CSI plugin will be installed using helm:

![](_page_31_Picture_5.jpeg)

![](_page_31_Picture_6.jpeg)

At this point the AKS cluster should be up and running with the CSI plugin:

![](_page_32_Picture_60.jpeg)

As before, the secrets yaml file will need to be updated. Be sure and change the default password on WEKA (you can easily do this by browsing to port 14000 on any of the cluster backend nodes. In this case, the WEKA password was changed to be the same one so the only thing that needs to change are the endpoints:

![](_page_32_Picture_4.jpeg)

Going back to the daemonset configuration, the configMap will need to be updated with the new addresses of the new cluster. In this case:

![](_page_32_Figure_6.jpeg)

After making those changes, simply apply the daemonset as previously done:

![](_page_33_Picture_74.jpeg)

alex [ ~ ]\$ kubectl logs installer-4m775 | tail

While those are coming online (mounting the WEKA filesystem to the worker nodes) we can check on the status of one of them to verify it is working properly:

Downloading [10/19] http://10.0.0.7:14000/dist/v1/image/container-s3-weka-release-459ba907ea2ca2fc6c3940deba2dc631.squashfs Downloading [11/19] http://10.0.0.7:14000/dist/v1/image/weka-container-2.3.0-9c60adc0f77d96f577211d30cbf9ef3c.squashfs<br>Downloading [12/19] http://10.0.0.7:14000/dist/v1/image/container-ganesha-dev-weka-2-<br>2a9043bc5a3669e6d Downloading [13/19] http://10.0.0.7:14000/dist/v1/image/ofed-1b295470b56ec067af7340f2cca7e27a.squashfs Downloading [14/19] http://10.0.0.7:14000/dist/v1/image/weka-s3-152101ca875b1b3e68598a8436da01ba.squashfs Downloading [15/19] http://10.0.0.7:14000/dist/v1/image/weka-hostside-be7022b2fb8d07e029e3ae414452a3e5.squashfs Downloading [16/19] http://10.0.0.7:14000/dist/v1/image/dashboard-8dbfa0f8a99260cd06825181ea0eb6d6.squashfs Downloading [17/19] http://10.0.0.7:14000/dist/v1/image/ui-1.0.0-5bc747765d326e6e1c3488285822f459.squashfs Downloading [18/19] http://10.0.0.7:14000/dist/v1/image/weka-driver-igb-uio-4.0.0-b8dc002ff96443389fdef3f08462b238.squashfs Downloading [19/19] http://10.0.0.7:14000/dist/v1/image/container-smbw-weka-4.7.12.3-2f44067d8868530d8f7e86d035fbb7a8.squashfs

After a few moments the client should be able to mount the filesystem successfully on each of the daemonset pods (each k8s worker node):

alex [ ~ ]\$ for i in 'kubectl get pods | grep installer | awk '{print \$1;}''; do kubectl logs \$i | tail -1; done Mount completed successfully Mount completed successfully Mount completed successfully Mount completed successfully Mount completed successfully Mount completed successfully

![](_page_33_Picture_8.jpeg)

Now, once again create a storage class:

![](_page_34_Picture_121.jpeg)

![](_page_34_Picture_122.jpeg)

Likewise, create the 6 persistent volumes that map to the 6 directories on WEKA. These are the same pvc files were created before:

alex [ ~/cassandra/new ]\$ for i in {0..5}; do kubectl apply -f pvc-cassandra-\$i.yaml; done persistentvolume/pv-wekafs-dir-static-cassandra-0 created persistentvolume/pv-wekafs-dir-static-cassandra-1 created persistentvolume/pv-wekafs-dir-static-cassandra-2 created .<br>persistentvolume/pv-wekafs-dir-static-cassandra-3 created persistentvolume/pv-wekafs-dir-static-cassandra-4 created persistentvolume/pv-wekafs-dir-static-cassandra-5 created

35

#### The 6 persistent volumes are now ready to be claimed:

alex [ ~/cassandra/new ]\$ kubectl get pv

NAME CAPACITY ACCESS MODES RECLAIM POLICY STATUS CLAIM STORAGECLASS<br>
REASON pv-wekafs-dir-static-cassandra-0 5Ti RWX Retain Available storageclass-<br>
wekafs-dir-static pv-wekafs-dir-static-cassandra-1 5Ti RWX Retain Availab

#### And now create the Cassandra service:

alex [ ~/cassandra/new ]\$ cat cassandra-service.yaml #cassandra-service.yaml apiVersion: v1 kind: Service metadata: labels: app: cassandra name: cassandra spec: clusterIP: None ports:  $-$  port: 9042 selector: app: cassandra alex [  $\sim$ /cassandra/new ]\$ kubectl apply -f cassandra-service.yaml service/cassandra created

![](_page_35_Picture_7.jpeg)

And finally, the Cassandra StatefulSet file will be created:

```
alex [ ~/cassandra/new ]$ cat cassandra-statefulset.weka.yaml
#cassandra-statefulset.yaml
apiversion: apps/v1kind: StatefulSet
meta data:name: cassandra
 labels:
   app: cassandra
spec:serviceName: cassandra
 replicas: 6
 \texttt{selector}\texttt{:}matchLabels:
    app: cassandra
  template:
   metadata:
     labels:
       app: cassandra
   spec:
     terminationGracePeriodSeconds: 1800
      containers:
       - name: cassandra
         image: cassandra: 4.0.7
         env:
         - name: CASSANDRA SEEDS
           value: "cassandra-0.cassandra.default.svc.cluster.local"
         - name: POD IP
           valueFrom:
             fieldRef:
               fieldPath: status.podIP
         lifecycle:
           preStop:
             exec:
              command:
              -/bin/sh
              - -c= nodetool drain
          \verb|readinessProblem|;exec:
             command:
              -/bin/bash
             - -c<br>- -c<br>- if [[ $(nodetool status | grep $POD_IP) == *"UN"* ]] ; then exit 0; else exit 1; fi
            initialDelaySeconds: 35
           timeoutSeconds: 5
          volumeMounts:
          - mountPath: "/var/lib/cassandra"
           name: pv-wekafs-dir-static
  volumeClaimTemplates:
  - metadata:
    name: pv-wekafs-dir-static
   apiVersion: v1
   kind: PersistentVolumeClaim
   spec:
     accessModes: [ "ReadWriteMany" ]
     storageClassName: storageclass-wekafs-dir-static
      volumeMode: Filesystem
```

```
resources:
       requests:storage: 10Gi
alex [ \sim/cassandra/new ]$ kubectl apply -f cassandra-statefulset.weka.yaml
```
statefulset.apps/cassandra created

#### As the StatefulSet is coming up, one of the persistent volumes has already been claimed:

alex [ ~/cassandra/new ]\$ kubectl get pv

![](_page_37_Picture_73.jpeg)

#### After a few minutes all the pods are up:

![](_page_37_Picture_74.jpeg)

#### All the persistent volumes are bound:

alex [ ~/cassandra/new ]\$ kubectl get pv

NAME<br>
SCAPACITY ACCESS MODES RECLAIM POLICY STATUS CLAIM<br>
STORAGECLA pv-wekafs-dir-static-cassandra-0 5Ti RWX<br>
static-cassandra-0 storagecla pv-wekafs-dir-static-cassandra-1 5Ti RWX Retain<br>
default/pv-wekafs-dir-static-cas

#### As noted, nodetool reports the Cassandra cluster is up:

![](_page_37_Picture_75.jpeg)

![](_page_37_Picture_11.jpeg)

Notice as soon as the Cassandra cluster comes up some compaction jobs begin to run:

![](_page_38_Picture_23.jpeg)

In just a few minutes of the cluster being up, it has already pulled around ~140GB of data from the object store back onto the SSD tier:

![](_page_38_Picture_24.jpeg)

The current download activity from the object store can be viewed on the WEKA console:

![](_page_38_Picture_25.jpeg)

#### Now the query from earlier can be re-run (top 5 posts for user Douglas4214):

azureuser@alexh-client-1:~\$ ./c\_query.py

Douglas4214 39a1b9c6-dd70-11ed-9f46-000d3a99c2f6 Yourself they fortnightly this hail ugly shall us these to whom exaltation play though pove

Douglas4214 2ed43086-dd70-11ed-b8bb-000d3a99c2f6 Their regularly murder wad you first to so those run that dream part previously factory som

Douglas4214 07e61ca1-dd70-11ed-8e2c-000d3a99c2f6 House join besides entirely hand out destroy where which hers he under hers snore tomorrow

Douglas4214 fffc899c-dd6f-11ed-8d82-000d3a99c2f6 What their anyone most very stand might crawl whose rarely which sometimes who weekly her i

Douglas4214 f84e292c-dd6f-11ed-8382-000d3a99c2f6 Care must a dunk owing any recently these additionally anybody result infancy catalog pree

#### If required, even much larger queries can be made:

azureuser@alexh-client-1:~/azureuser\$ time ./simple\_query.py | dd of=/dev/null 14642546+355 records in 14642720+1 records out 7497072828 bytes (7.5 GB, 7.0 GiB) copied, 131.297 s, 57.1 MB/s  $real$  2mll.300s

user 1m23.527s sys 0m26.525s

![](_page_39_Picture_12.jpeg)

# <span id="page-40-0"></span>**Benefits**

Many of the reasons Cassandra is selected for modern application development and deployment are based on its optimized architecture and distributed nature. When coupled with the WEKA Data Platform on Azure, customers can overcome the scale and performance challenges of Cassandra and take advantage of the high-performance data pipelines from the WEKA Filesystem as well as lower cloud costs and the complexities of management of the Cassandra cluster. Additionally, when an organization relies on applications built on cloud instances of Cassandra, disaster recovery and business continuity become critical to their success, and WEKA's Snap-to-Object feature provides the protection required and the recovery time objective necessary to meet or exceed customer expectations from a data protection perspective.

#### <span id="page-40-1"></span>Additional benefits of containerized Cassandra on Azure with WEKA

- Easily manage and orchestrate using Azure Kubernetes Service (AKS) WEKA is fully integrated with AKS which allows simple creation of the Kubernetes orchestrated Cassandra compute instances.
- All the Cassandra instance nodes can operate from a single WEKA filesystem that provides as much performance as the Cassandra nodes require. This significantly simplifies the design and operation of the Cassandra cluster as well as reduces cost due to eliminating the need to purchase instances with local instance capacity and/or purchase and maintain remote drives.
- Eliminate Cassandra rebuilds upon a Cassandra instance node failure a new instance can • be provisioned and mapped to the same filesystem/directory that the previous Cassandra instance used thereby removing the need for a Cassandra cross instance rebuild (since the new Cassandra instance already has the relevant data) this leaves only the short Cassandra Hints sync to complete. The implications are that the Cassandra cluster returns to a fully resilient state almost immediately without loading the compute, network, and storage of the Cassandra instances. This can be performed automatically by the WEKA CSI driver with the Kubernetes environment.
- On the fly Scale-out and scale-in the Cassandra cluster with no data movement required Multiple containerized Cassandra nodes pods can run on a single Kubernetes worker instance, thereby allowing the creation of additional Kubernetes workers that will later contain some of the existing containerized Cassandra nodes pods migrated to them without requiring any Cassandra level data movement.
- Scale up and down  $\triangle$ zure instance sizes on the fly without any data movement in case a Kubernetes worker node instance is burdened with multiple Cassandra nodes pods workload, that worker node can be scaled up to a bigger instance type that can then increase performance to the existing pods. Since the data resides on the WEKA filesystem this is done instantly with no burden of Cassandra data movement. The same applies to

scaling down the worker node instances when less performance per worker node instance is required. This allows for significantly better cost and performance management.

![](_page_41_Picture_3.jpeg)

- Fully elastic Cassandra storage capacity By scaling out the WEKA cluster and/or by expanding it to an Azure BLOB environment it is easy to dynamically change the available capacity of the Cassandra Database without any need to add/remove Cassandra nodes and/or perform expensive data redistribution.
- Create test/dev database instances by using the WEKA capability to create writable snapshots it is easy to snapshot the database filesystem and provision it to a different test/dev Cassandra database instance.
- Instant integrated Backups for the Cassandra environment utilizing the WEKA instant snapshots at scale capability the WEKA system(s) that contain the Cassandra environment can be snapshotted at any required interval to provide immediate point-in-time backup of the Cassandra instances and the entire cluster. No need for external Cassandra backup software.
- Integrated Cassandra DR - With the WEKA capability of sending snapshots to remote locations and recovering the data to different provisioned WEKA systems, any Cassandra data can be sent to different Azure AZs and Regions to provide Cross AZ/Region backup and DR with immediate recovery allowing aggressive RPOs and RTOs. No need for external Cassandra backup/DR software.

# <span id="page-42-0"></span>AboutWEKA

WEKA offers a modern subscription software-based data platform delivering 10x+ performance and scale demanded by today's cloud and AI workloads. With the simplicity of NAS, the performance of SAN or DAS, and the scale of object storage, no more compromises between Simplicity, Speed, or Scale. Learn more at www.weka.io or follow us on Twitter @WekaIO.

![](_page_42_Picture_6.jpeg)

**[weka.io](file:///Users/graemeswift/Library/CloudStorage/OneDrive-WekaIO/WEKA%20Word%20Template/weka.io) [844.392](/Users/graemeswift/Library/CloudStorage/OneDrive-WekaIO/WEKA%20Word%20Template/844.392.0665).0665**

 $\begin{array}{c} \circ \\ \circ \\ \circ \end{array}$ 

2019-2023 All rights reserved. WekaIO, WekaFS, WIN, Weka Innovation Network, the Weka brand mark, the Weka logo, and Radically Simple Storage are trademarks of WekaIO, Inc. and its affiliates in the United States and/or other countries. Other trademarks are the property of their respective companies. References in this publication to WekalO's products, programs, or services do not imply that WekaIO intends to make these available in all countries in which it operates. Product specifications provided are sample specifications and do not constitute a warranty. Information is true as of the date<br>of publication an of publication and is subject to change. Actual specifications for unique part numbers may vary.